Maruzen ebook Library への学外(学認)からのアクセス方法

- 1. Maruzen ebook Library へアクセスし、図のボタンをクリック
	- $\mathcal{F}$  conseque

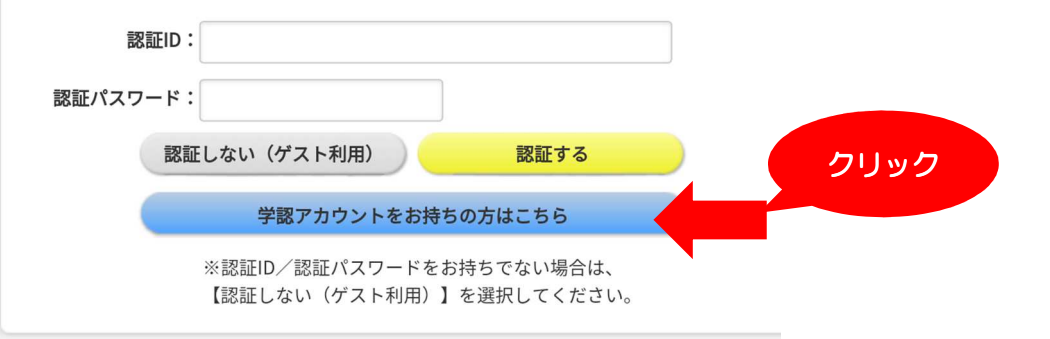

2. 所属機関「茨城大学」を選ぶ

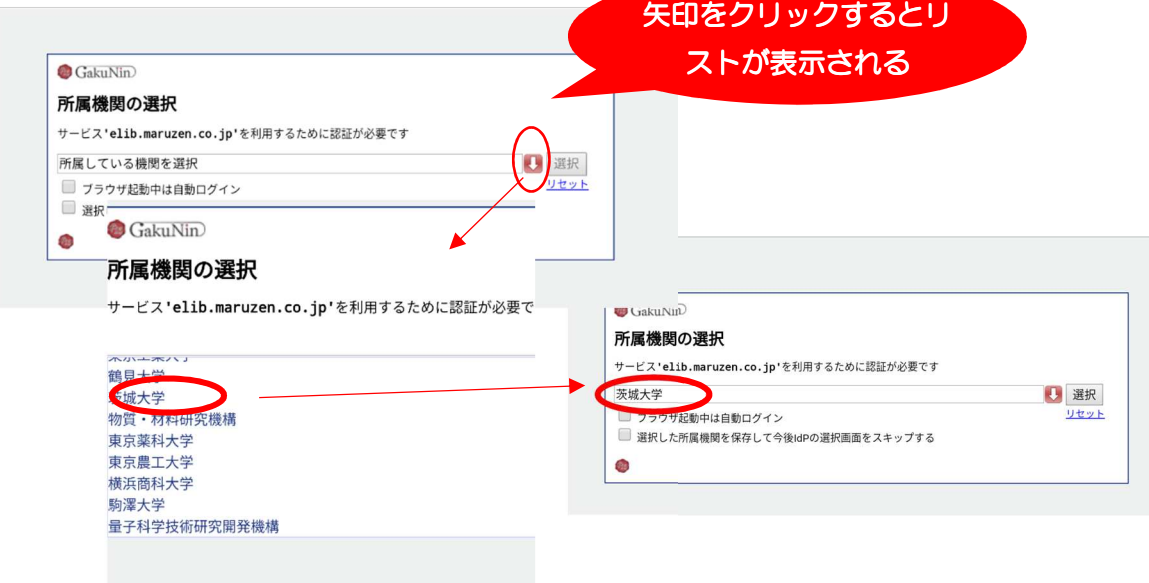

3. 学内で使う ID とパスワードでサインイン

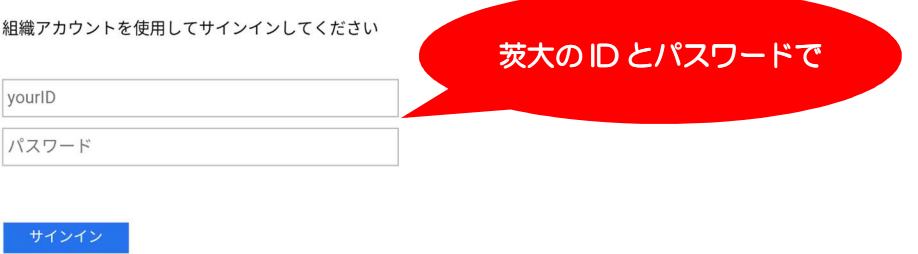